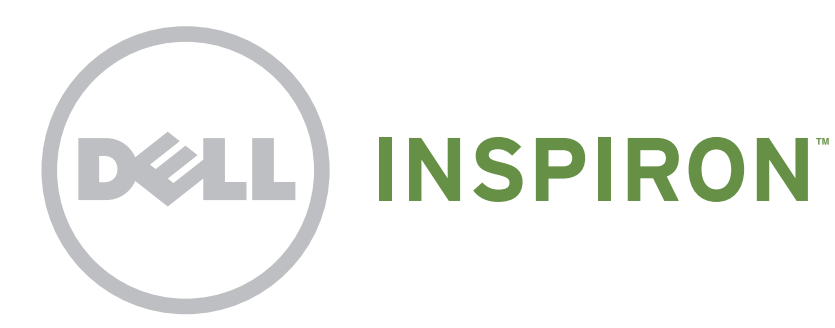

# Quick Start

Stručná příručka | Üzembe helyezési útmutató Skrócona instrukcja | Stručná príručka

#### Information in this document is subject to change without notice

Uniquely Dell support.dell.com/manuals | www.dell.com

#### © 2011 Dell Inc. All rights reserved.

Trademarks used in this text: Dell™, the DELL logo, and Inspiron™ are trademarks of Dell Inc. 2011 - 02

Regulatory model: D11M

Regulatory type: D03M004

Computer model: Dell Inspiron 620

Informace v tomto dokumentu se mohou bez předchozího upozornění změnit.

Informacje zawarte w tym dokumencie mogą ulec zmianie bez powiadon

#### © 2011 Dell Inc. Všechna práva vyhrazena.

Ochranné známky použité v tomto textu: Dell™, logo DELL a Inspiron™ jsou ochranné známky společnosti Dell Inc. 2011 - 02 Číslo modelu: D11M Číslo typu: D03M004

#### Informácie v tomto dokumente sa môžu zmeniť bez oznámenia

Ochranné známky použité v texte: Ochranné známky Dell™, logo DELL a Inspiron™ sú ochranné známky<br>spoločnosti Dell Inc.

Model počítače: Dell Inspiron 620

A dokumentumban szereplő információk értesítés nélkül változhatnak.

#### © 2011 Dell Inc. Minden jog fenntartva.

A szövegben használt védjegyek: a Dell™, a DELL embléma, és az Inspiron™ a Dell Inc. védjegyei

2011 - 02

Engedélyezett modell: D11M

Szabályozási típus: D03M004

Számítógépmodell Dell Inspiron 620

#### © 2011 Dell Inc. Wszelkie prawa zastrzeżone.

Występujące w tekście znaki towarowe: Dell™, logo DELL i Inspiron™ stanowią znaki handlowe firmy Dell Inc.

2011 - 02

Model: D11M

#### Connect the display Připojte monitor. A monitor csatlakoztatása Podłącz wyświetlacz Pripojte displej Cable and Adapter Display Connection Type Computer Kabel a adaptér Monitor Počítač Typ připojení Kijelző Csatlakozás típusa Számítógép Kábel és adapter Typ połączenia Komputer Kabel i przejściówka Wyświetlacz Typ pripojenia Počítač Kábel a adaptér Displej  $\overline{\text{LOL}}$ VGA ⇔ VGA  $($  $\circ$  $\boldsymbol{\textcircled{\textsc{}}}$  $DVI \Leftrightarrow DVI$  $\circ$   $\overline{\text{Hint}}$  –  $\circ$  $\circ$   $\overline{$   $\overline{$   $\overline{}}$   $\overline{$   $\overline{)}$   $\circ$  $\bigoplus$  $DVI \Leftrightarrow VGA$

Typ: D03M004

Model komputera: Dell Inspiron 620

#### © 2011 Dell Inc. Všetky práva vyhradené.

2011 - 02

Regulačný model: D11M

Regulačný typ: D03M004

Model počítača: Dell Inspiron 620

## Connect the power cable

Připojte napájecí kabel. Csatlakoztassa a tápkábelt. Podłącz kabel zasilania Pripojte napájací kábel

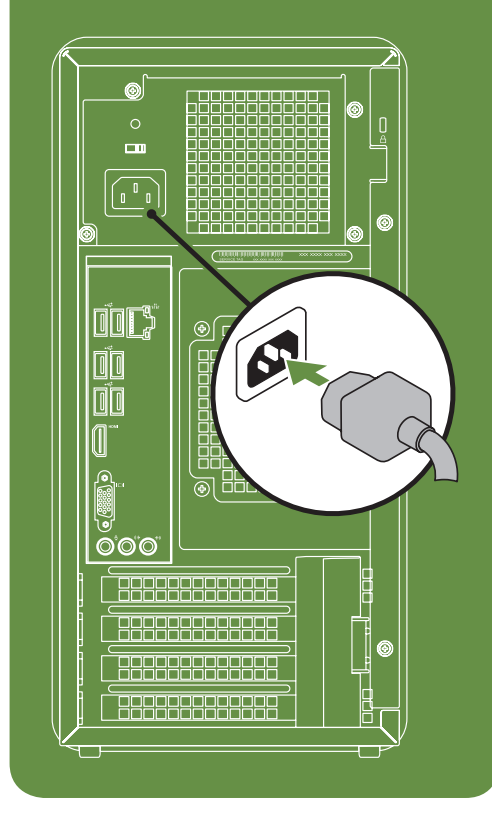

## Connect the network cable (optional)

Připojte síťový kabel (volitelný). Csatlakoztassa a hálózati kábelt (opcionális). Podłącz kabel sieciowy (opcjonalnie) Pripojte sieťový kábel (voliteľný)

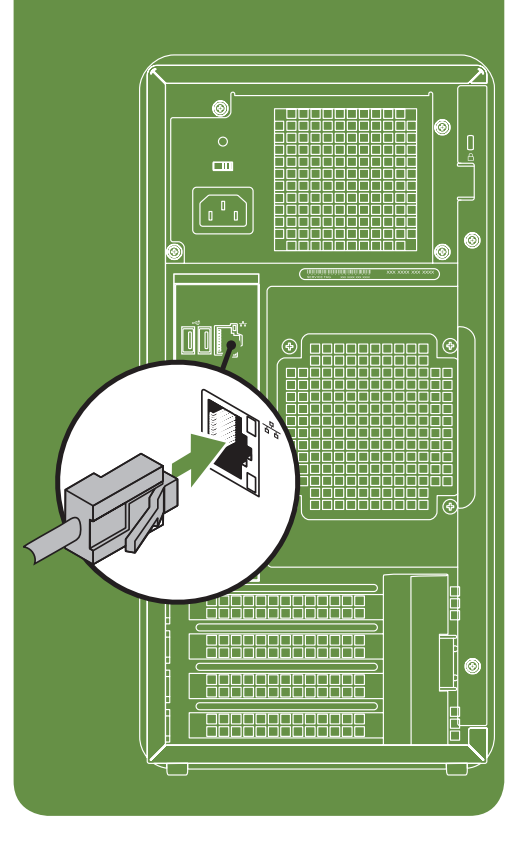

## Press the power button

Stiskněte tlačítko napájení. Nyomja meg a bekapcsológombot. Naciśnij przycisk zasilania Stlačte hlavný vypínač

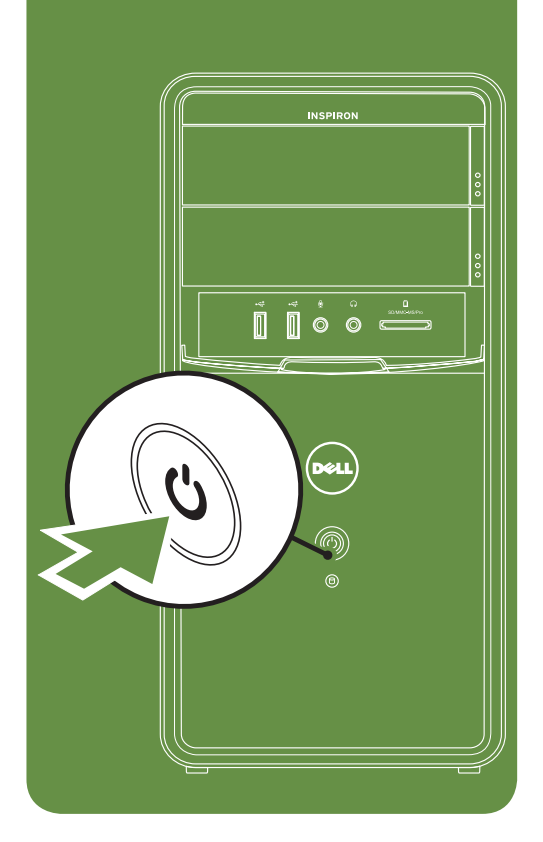

## Connect the keyboard and mouse

Připojte klávesnici a myš. Csatlakoztassa a billentyűzetet és az egeret. Podłącz klawiaturę i mysz Pripojte klávesnicu a myš

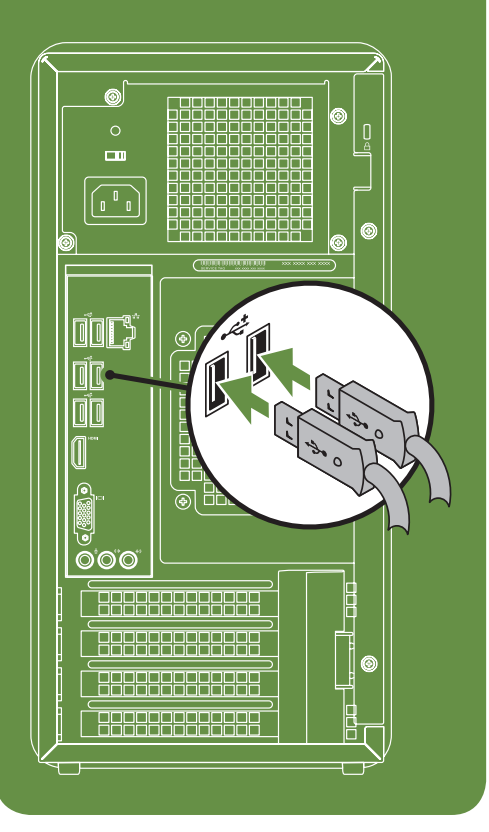

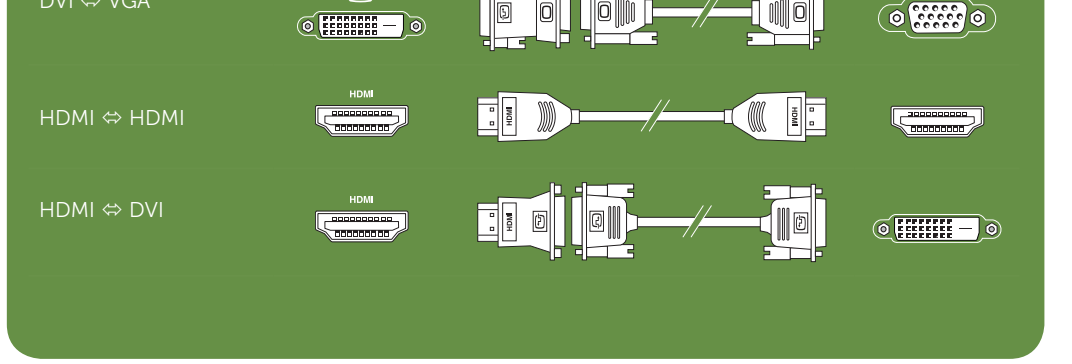

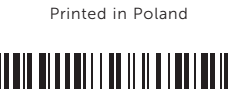

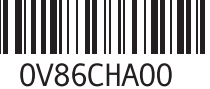

## Features

- 1. Media Card Reader
- 2. Optical drive bays (2)
- 3. USB 2.0 connectors (2)
- 4. Microphone or line-in connector
- 5. Headphone connector
- 6. Power button and light
- 7. Hard drive activity light
- 8. Power supply light
- 9. Voltage selector switch
- 10. Power connector
- 11. Network connector and light
- 12. USB 2.0 connectors (6)
- 13. HDMI connector
- 14. VGA connector
- 15. Microphone connector
- 16. Expansion card slots (4)
- 17. Security cable slot

- 18. Padlock slot
- 19. Service tag and express service code
- 20. Front L/R line-out connector
- 21. Line-in connector

- 1. Čtečka multimediálních karet
- 2. Přihrádky pro optické jednotky (2)
- 3. Konektory USB 2.0 (2)
- 4. Konektor mikrofonu nebo konektor line-in
- 5. Konektor sluchátek
- 6. Tlačítko a kontrolka napájení
- 7. Kontrolka činnosti pevného disku
- 8. Indikátor napájení
- 9. Volicí spínač napětí
- 10. Napájecí konektor
- 11. Síťový konektor a kontrolka
- 12. Konektory USB 2.0 (6)
- 13. Konektor HDMI
- 14. Konektor VGA
- 15. Konektor mikrofonu
- 16. Sloty rozšiřujících karet (4)
- 17. Slot pro bezpečnostní kabel
- 18. Slot zámku
- 19. Servisní štítek a kód expresní služby
- 20. Přední konektor line-out L/P
- 21. Konektor line-in

### Funkce

- Jellemzők
- 1. Memóriakártya-olvasó
- 2. Az optikai meghajtók beépítőhelyei (2)
- 3. USB 2.0 csatlakozók (2)
- csatlakozó
- 5. Fülhallgató csatlakozója
- 6. Bekapcsológomb és jelzőfénye
- 7. Merevlemez-meghajtó üzemjelzője
- 8. Tápegység jelzőfény
- 9. Feszültségválasztó kapcsoló
- 10. Elektromos hálózati csatlakozóaljzat
- 11. Hálózati csatlakozó és jelzőfénye
- 12. USB 2.0 csatlakozók (6)
- 13. HDMI-csatlakozó
- 14. VGA-csatlakozó
- 15. Mikrofon csatlakozója
- 16. Bővítőkártya-foglalatok (4)
- 17. Biztonsági kábel nyílása
- 18. Lakatgyűrű nyílása
- 19. Szervizcímke és expressz szervizkód
- 20. Első L/R vonalkimenet csatlakozója
- 21. Vonalbemenet csatlakozója

# Opis

11. Sieťový konektor a kontrolka 12. Konektory USB 2.0 (6) 13. Konektor HDMI 14. Konektor VGA 15. Konektor na mikrofón

- 1. Czytnik kart pamięci 2. Wnęki na napędy optyczne (2)
- 3. Złącza USB 2.0 (2)
- 
- 4. Złącze mikrofonu lub wejście liniowe
- 5. Złącze słuchawek
- 6. Przycisk i kontrolka zasilania
- 7. Lampka aktywności dysku twardego
- 8. Lampka zasilacza
- 9. Przełącznik wyboru napięcia
- 10. Złącze zasilania
- 11. Złącze sieciowe i lampka
- 12. Złącza USB 2.0 (6)
- 13. Złącze HDMI
- 14. Złącze VGA
- 15. Złącze mikrofonu
- 16. Gniazda kart rozszerzeń (4)
- 17. Gniazdo linki zabezpieczającej
- 18. Gniazdo kłódki
- 19. Kod Service Tag i kod usług ekspresowych
- 20. Przednie złącze sygnału wyjściowego L/P
- 21. Złącze wejścia liniowego
- 
- 
- 
- 4. Mikrofon- vagy vonalbemeneti
- 
- 
- 

Funkcie

1. Čítačka pamäťových kariet 2. Šachty na optickú jednotku (2) 3. Konektory USB 2.0 (2)

4. Konektor na mikrofón alebo konektor

line-in

5. Konektor na slúchadlá

- Ak sa chcete dozvedieť viac o funkciách a pokročilých možnostiach dostupných vo vašom počítači, kliknite na ponuku Štart  $\rightarrow$  Všetky programy  $\rightarrow$  Dell Help Documentation alebo choďte na webovú lokalitu support.dell.com/manuals.
- Ak chcete kontaktovať oddelenie predaja, technickej podpory alebo služieb zákazníkom spoločnosti Dell, choďte na webovú lokalitu dell.com/ContactDell. Zákazníci v USA môžu volať na číslo 800-WWW-DELL (800-999-3355).

6. Hlavný vypínač a kontrolka napájania 7. Kontrolka aktivity pevného disku 8. Kontrolka zdroja napájania

9. Prepínač napätia 10. Konektor napájania

16. Zásuvka na rozširujúce karty (4) 17. Zásuvka bezpečnostného kábla

19. Servisný štítok a expresný servisný kód

18. Zásuvka zámku

- 20. Predný konektor line-out Ľ/P
- 21. Konektor line–in

### More Information

- • To learn about the features and advanced options available on your desktop, click Start→ All Programs→ Dell Help Documentation or go to support.dell.com/manuals.
- To contact Dell for sales, tech support, or customer service issues, go to dell.com/ContactDell. Customers in the United States, can call 800-WWW-DELL (800-999-3355).

## Další informace

- • Chcete-li získat další informace o funkcích a rozšířených možnostech dostupných ve vašem počítači, klikněte na tlačítko Start  $\rightarrow$  Všechny programy  $\rightarrow$  Dell Help Documentation nebo navštivte web support.dell.com/manuals.
- Chcete-li kontaktovat prodejní oddělení, technickou podporu nebo zákaznický servis společnosti Dell, navštivte stránky dell.com/ContactDell. Zákazníci v USA mohou volat na telefonní číslo 800-WWW-DELL (800-999-3355).

### További információ

- • A számítógépén elérhető funkciókért és haladó beállításokért kattintson a **Start**— Minden program→ Dell súgó dokumentáció lehetőségre, vagy tekintse meg a support.dell.com/manuals oldalt.
- Kapcsolatfelvétel a Dell vállalattal kereskedelmi, műszaki támogatási vagy ügyfélszolgálati ügyben: dell.com/ContactDell. Az Egyesült Államokban lévő ügyfelek hívják a 800-WWW-DELL (800-999-3355) számot.

### Dodatkowe informacje

- • Aby poznać funkcje i zaawansowane opcje komputera biurkowego, kliknij kolejno pozycje Start→ Wszystkie programy→ Dell Help Documentation (Dokumentacia pomocy firmy Dell) lub przejdź do witryny support.dell.com/manuals.
- Aby skontaktować się z firmą Dell w kwestiach sprzedaży, pomocy technicznej lub obsługi klienta, przejdź do witryny dell.com/ContactDell. Klienci w Stanach Zjednoczonych mogą dzwonić pod numer telefonu 800-WWW-DELL (800-999-3355).

### Viac informácií

### Información para NOM o Norma Oficial Mexicana (sólo para México)

La información que se proporciona a continuación aparecerá en el dispositivo que se describe en este documento, en conformidad con los requisitos de la Norma Oficial Mexicana (NOM):

#### Importador:

Dell México S.A. de C.V. Paseo de la Reforma 2620 - Piso 11° Col. Lomas Altas

11950 México, D.F.

Número de modelo reglamentario: D11M Voltaje de entrada: 115/230 V CA Frecuencia de entrada: 50/60 Hz Corriente nominal de salida: 6 A/7 A

Para obtener información detallada, lea la información sobre seguridad incluida con su equipo. Para obtener información adicional sobre prácticas recomendadas de seguridad, visite dell.com/regulatory\_compliance.

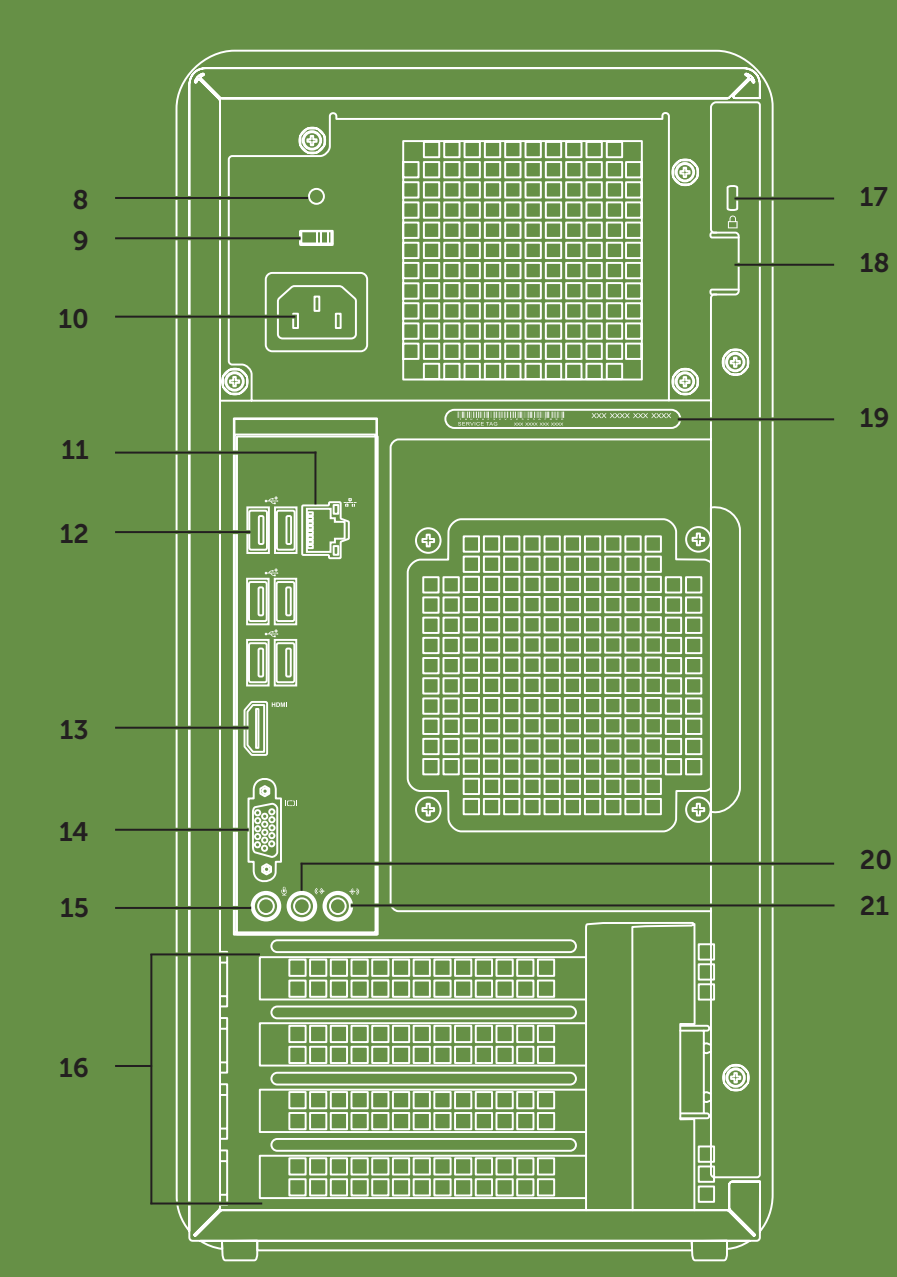

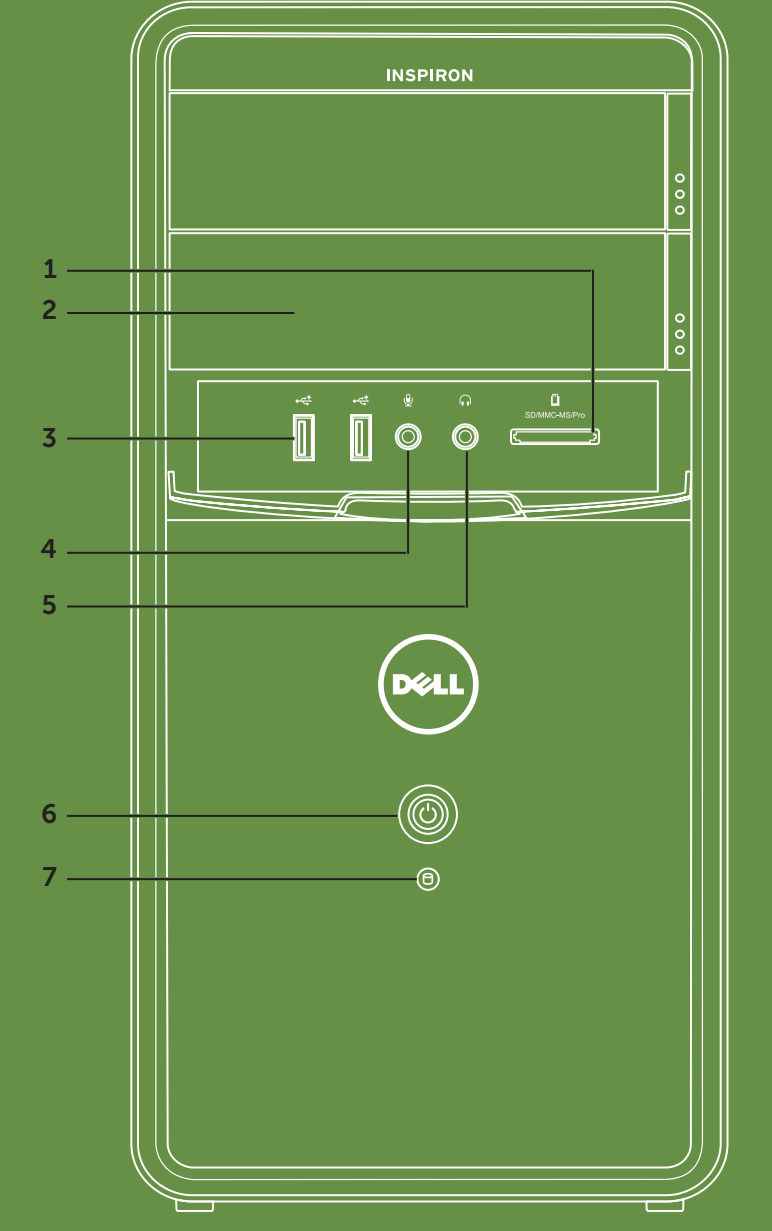